## Treo<sup>\*650</sup>

# X cingular<br>raising the bar

### **Quick Train How to set up personal email**

The **Treo™ 650 smartphone from Cingular** has three applications for sending and receiving email:

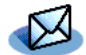

-Unassigned-

(Cancel) (Previous) (Next)

for Internet mail services such as **AOL**, **EarthLink**, or **Yahoo! Mail Plus** VersaMail

for secure enterprise mail or personal Internet mail Xpress Mail

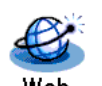

for free web-based mail such as **HotMail** or **Yahoo!**

(Previous) Done (Advanced)

This guide teaches how to configure VersaMail™. For Xpress Mail and web-based mail, please see the other side.

#### **How to configure VersaMail using the built-in settings**

… then select the **OK** button

VersaMail makes it simple to use three of the most popular mail services: **Bell South**, **EarthLink**, and **SBC**\*. Just select the name of your service, enter your username and password, and the Treo 650 smartphone takes care of the rest.

This example shows how to set up an **Earthlink** account and call it "My Mail". *\* These services may require additional fees*

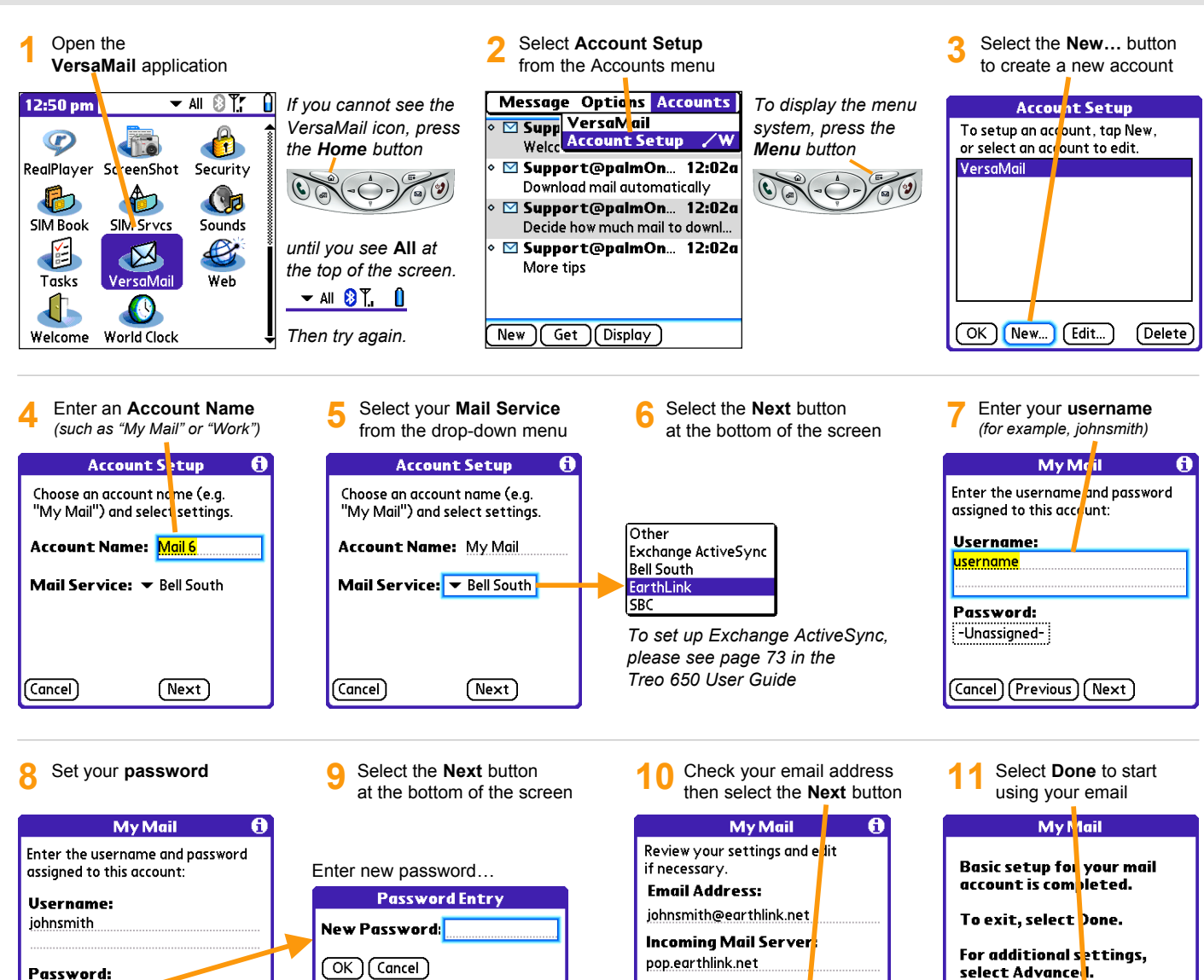

**Outgoing Mail Server:** 

smtpauth.earthlink.net (Cancel) (Previous) Next

#### **How to configure VersaMail for any email service**

You can manually enter the settings for any email service\* into the Account Setup wizard.

This example shows how to set up an **AOL** account. *\* These services may require additional fees*

**1** Perform steps 1 - 3 from **How to configure VersaMail using the built-in settings** on the other side.

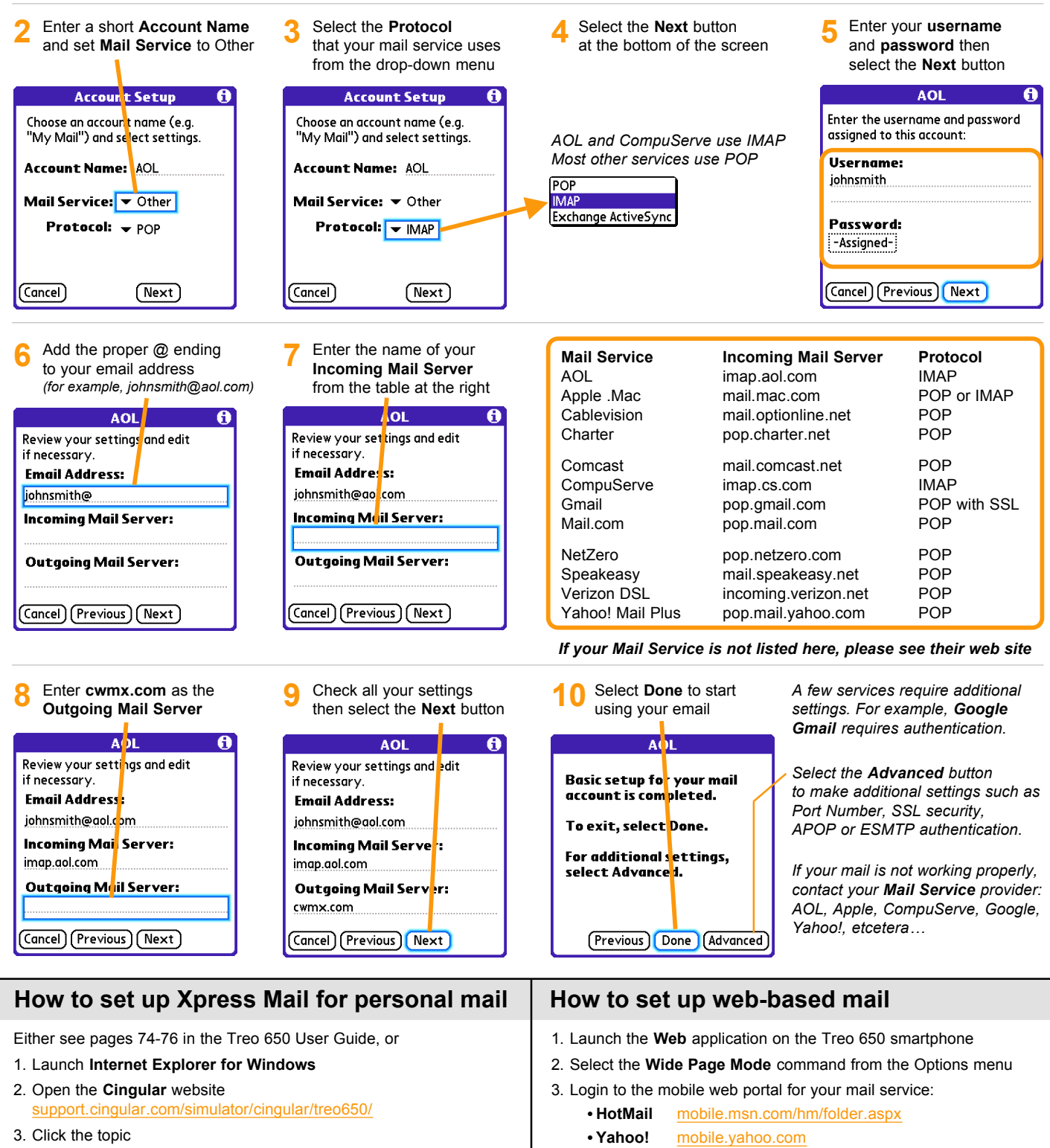

**How do I configure Xpress Mail to collect my personal email?**

#### *Tip: Set a bookmark, or create a Favorite button in the Phone application*

© 2005 Palm, Inc. All rights reserved. Palm, Treo, VersaMail, and Palm OS are among the trademarks or registered trademarks owned by or licensed to Palm, Inc. RealPlayer is a trademark of RealNetworks, Inc. Palm, Inc. uses the Bluetooth wireless trademark under express license from Bluetooth SIG, Inc. All other brand and product names are or may be trademarks of, and are used to identify products or services of, their respective owners.  $\blacksquare$  > <part number>

oaln